## **Adding a Note with a specific Author value**

When adding a Note against a record, you will sometimes want to specify a specific Note Author in your REST call. If you do not specify a Note Author, the default value of the API User making the call will be applied to the Note.

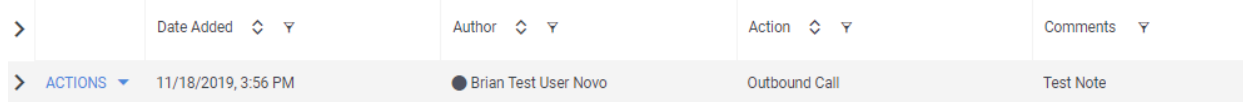

The Note Author field is recognized by the *commentingPerson* field in REST and is represented by the Bullhorn User's UserID.

## **How To Obtain a User's ID**

You can search for Bullhorn Users by the Primary Email Address associated to the user, or by their first and last name. This is done by making a GET Query to the CorporateUser entity:

query/CorporateUser?where=email='email@address.com'&fields=\*&BhRestToken={BhRestToken} OR

```
query/CorporateUser?where=firstName='John' AND
lastName='Smith'&fields=*&BhRestToken={BhRestToken}
```
The resulting API Response will include the "id" value in the response header:

```
{
  "start": 0,
  "count": 1,
  "data": [
    {
       "firstName": "John",
       "lastName": "Smith",
       "email": "email@address.com",
       "id": 4
   }
 ]
}
```
For more information on using the REST API, please see our REST API Documentation on the GitHub: <http://bullhorn.github.io/rest-api-docs/index.html>